# **Présentation de quelques logiciels pour CNC**

#### logiciels gratuits pour CNC et comment les trouver

Une machine à commande numérique peut apporter beaucoup à un utilisateur amateur, seulement les prix de ces machines ne sont pas toujours à la portée de tout le monde, et encore, pour utiliser tout leur potentiel, ces machines requièrent des logiciels spécialisés, et dont les coûts d'acquisition des licences sont également assez élevés. En effet, les coûts liés à l'achat de licences pour les logiciels de conception assistée par ordinateur (CAO), utilisés pour concevoir et dessiner les pièces, ainsi que les logiciels de fabrication assistée par ordinateur (FAO) utilisés pour élaborer les séquences de commandes machine, peuvent facilement atteindre plusieurs milliers d'euros par ans. Soit presque autant que le prix de la machine elle-même. Mais heureusement que les solutions gratuites et open sources existent ! Voici une liste de logiciels gratuits pour CNC pour faire tourner une fraiseuse CNC :

# **logiciels gratuits pour CNC**

Conception et design des pièces

#### **Inkscape**

[Inkscape :](http://inkscape.fr/) Inkscape est un logiciel de dessin vectoriel, disponible pour Windows, Mac OS X et Linux. Inkscape dispose d'une interfaceCamBam plus license 108,00 € en français, et peut importer des images aux formats Postscript, EPS, JPEG, PNG et TIFF. Les projets peuvent être exportés en plusieurs formats, notamment le format SVG. Inkscape est facile d'utilisation et idéal pour convertir des images 2D en tracé vectoriel.

[\\* Gcode avec Inkscape](http://wiki.funlab.fr/index.php/Gcode_avec_Inkscape)

Voici une extension Inskape pour créer directement en Gcode Laser (indiquée par Fernand) :

[\\*extension Inskape pour Gcode laser](https://github.com/305engineering/Inkscape)

Inkscape pour la découpe et la gravure laser

[Inskcape pour CNC Laser WIKI FR](http://edutechwiki.unige.ch/fr/Inkscape_pour_la_d%C3%A9coupe_et_la_gravure_laser)

[Inkscape : Utiliser Inkscape pour la Gravure et Découpe Laser](https://www.sculpteo.com/fr/glossaire/inkscape-logiciel/)

Référence du clavier et de la souris Inkscape

[Raccourcis Inskcape EN](https://inkscape.org/doc/keys.html)

Doc PDF Inskcape FR

[Doc Inskcape PDF FR](http://78.204.53.180:16557/share/0x210kuET5Q2E6Oz/)

### **DraftSigh**

**DraftSight** : développé par Dassault Systemes, DraftSight existe en version gratuite (nécessite une activation par email). C'est un logiciel de CAO 2D assez puissant, qui permet de visualiser et d'éditer des Fichiers DWG et DXF. Disponible pour Windows, Mac et Linux, il permet également d'exporter les fichiers en plusieurs formats, notamment les formats STL, SVG, et bien entendu DWG/DXF.

# **Sketchup**

[SketchUp :](https://www.sketchup.com/fr) est devenu un logiciel incontournable dans le monde de la modélisation 3D. SketchUp est disponible pour Windows (à partir de Windows 7), et Mac OS (à partir de Mac OS X 10.8 (mountain Lion)). Il dispose d'une interface conviviale et facile à utiliser, ce qui en fait un outil de choix pour les débutants. D'autre part, SketchUp dispose d'une grande communauté qui développe des plugins et crée des modèles 3D gratuits. Et malgré le fait que la version gratuite de SketchUp ne permet pas d'exporter aux formats DXF ou STL, il existe des plugins qui ajoutent cette fonctionnalité, voire même exporter du G-code pour les dessins peu compliqués. L'installation des plugins dans SketchUp est très simple et il est même possible de chercher des plugins directement depuis l'interface du logiciel.

## **Blender**

[Blender :](https://www.blender.org/) Blender est un logiciel très puissant pour la modélisation 3D, il est gratuit et open source. Blender est disponible pour Windows (à partir de XP), Mac OSX (à partir de 10.6) et Linux. Blender est plus connu pour la création d'images et d'animations réalistes en 3D, mais il peut également servir dans le domaine du fraisage CNC. Il est capable d'exporter des fichiers aux formats DXF et STL entre autres. Et tout comme SketchUp, Blender dispose lui aussi d'une grande communauté, et il existe beaucoup de banques de modèles 3D en téléchargement gratuit, ainsi qu'un grand nombre de plugins. Il existe même une extension gratuite appelée « Blender CAM » qui permet de générer du Gcode directement à partir du logiciel.

# **Logiciels de fabrication assistée par ordinateur**

# **Freemill**

[FreeMill:](https://mecsoft.com/freemill/) FreeMill est un logiciel FAO gratuit développé par MecSoft. Le logiciel est compatible avec les fraiseuses 3 axes et peut importer des fichiers en plusieurs formats, notamment le format STL. La génération du G-code est rendu facile par l'interface simple de l'application, il suffit de suivre les instructions de l'assistant. Il est également possible de simuler les parcours d'outil pour avoir une idée à quoi pourrait ressembler la pièce finale.

# **G-simple**

[G-simple :](http://www.gsimple.eu/) G-simple est un logiciel FAO gratuit pour les machines 3 axes, qui permet de générer le Gcode à partir de fichiers DXF. Le logiciel est assez simple d'utilisation, et l'interface plutôt intuitive. Gsimple est disponible pour Windows Vista, XP, 2000, et 98, ainsi que Linux en utilisant l'application «

wine ».

# **Badog CAM**

Badog CAM est tres facile a utiliser et ciblé pour les débutantes de la monde de CNC. Il est concu a Fribourg et il est disponible strictement pour les suisses. Badog CAM est disponible pour Windows Vista, XP, 2000, et 98.

# **QCAD**

[QCAD:](http://www.qcad.org/fr) QCAD est un logiciel de dessin assisté par ordinateur gratuit et open source qui permet de réaliser des conceptions en 2D. Il dispose d'une interface simple et intuitive et de beaucoup de fonctionnalités. QCAD peut importer et exporter des fichiers au format DXF et DWG. Avec l'extension QCAD/CAM, il est possible d'ajouter des fonctionnalités de FAO au logiciel. Et il donc tout à fait possible d'utiliser QCAD pour générer les parcours d'outil et le G-code.

# **Autres logiciels gratuits pour CNC**

## **LinuxCNC**

[EMC2 ou LinuxCNC](http://linuxcnc.org/2018/01/25/LinuxCNC-2.7.12/) : Pour interpréter le G-code et le transformer en commandes compréhensibles par la fraiseuse CNC, LinuxCNC (anciennement appelé EMC2) est presque la seule solution fiable et gratuite dans son domaine, il est même meilleur que beaucoup de logiciels payants. LinuxCNC dispose d'une grande communauté et d'une documentation très complète. Il est disponible sous Linux, et il existe des distributions d'Ubuntu avec LinuxCNC préinstallé.

#### [Installation LinuxCNC](http://www.metabricoleur.com/t9418-tutorielpresentation-et-installation-de-linuxcnc)

[Installer LinuxCNC sur Debian 10.4 EN](https://forum.linuxcnc.org/9-installing-linuxcnc/38857-debian-10-4-buster-linuxcnc-quick-and-easy-install) [Installer linux CNC](http://chanterie37.fr/fablab37110/doku.php?id=start:cnc:logiciels:linuxcnc)

### **Ace Coverter**

Ace Converter est un logiciel gratuit et open source pour convertir dex fichiers DXF 2D en G-code.

#### **Openscam**

OpenSCAM est un logiciel open source qui permet de simuler une machine CNC 3 axes. Il est disponible sous Windows, Mac OS, et Linux.

### **GRBL Candle**

#### [decouvrir-grbl-candle](https://benmaker.fr/2020/12/18/decouvrir-grbl-candle/)

Castel'Lab le Fablab MJC de Château-Renault - http://chanterie37.fr/fablab37110/

[Video GRBL-Candle](https://youtu.be/X2tFw8dX2h4)

[Tuto1 Video GRBL-Candle](https://youtu.be/GZrhN0mf6_A)

[Tuto2 Video GRBL-Candle](https://youtu.be/d1r8on80k7Q)

[G-code et GRBL, mettre le pied à l'étrier \(Part I\)](https://www.usinages.com/threads/g-code-et-grbl-mettre-le-pied-a-letrier-part-i.97475/)

[G-code et GRBL, mettre le pied à l'étrier \(Part II\)](https://www.usinages.com/threads/g-code-et-grbl-mettre-le-pied-a-letrier-part-ii.97623/)

#### **Doc GRBL Candle**

[Candle Doc](https://redmine.laas.fr/projects/c-a-o-conception-assistee-par-ordinateur/wiki/Candle) [configurer-et-parametrer-grbl](https://lebearcnc.com/configurer-et-parametrer-grbl/) [Installation Candle](https://docs.sainsmart.com/article/7c20d7zaw3-how-to-install-candle-grblcontrol-for-windows) [comment-fonctionne-grbl](https://www.homedome.fr/comment-fonctionne-grbl/) [generer-un-g-code-avec-inkscape](https://openlab.utbm.fr/docs/generer-un-g-code-avec-inkscape/)

# **Autres Logiciels gratuits ou pas....**

# **Logiciel de conception de circuits electroniques**

#### **Kicad**

[Kicad : Doc - astuces - Tutos](http://chanterie37.fr/fablab37110/doku.php?id=start:cnc:logiciels:kicad)

#### **Eagle**

[Eagle](http://chanterie37.fr/fablab37110/doku.php?id=start:arduino:eagle:start)

**Grav'It**

[Grav'it pour des circuits imprimes](http://cgrosse1.free.fr/guppy//mobile/articles.php?lng=fr&pg=57)

#### **Fritzing**

http://chanterie37.fr/fablab37110/ Printed on 2024/05/19 05:32

[Fritzing : doc tutos](http://chanterie37.fr/fablab37110/doku.php?id=start:cnc:logiciels:fritzing)

# **Logiciels de pilotage CNC**

# **OpenBuild**

**[Openbuild](http://chanterie37.fr/fablab37110/doku.php?id=start:arduino:openbuild:start)** 

#### **Mach3**

Mach<sub>3</sub>

#### **LightBurn**

**[Lightburn](http://chanterie37.fr/fablab37110/doku.php?id=start:cnc:logiciels:lightburn)** 

#### **CamBam**

#### [CamBam](http://www.cambam.info/)

- [DOC en Français](http://www.cambam.info/doc/fr/cam/CreatingGCode.htm)
- [Plugins](http://www.atelier-des-fougeres.fr/Cambam/Aide/Plugins/plugin_menu_FR.html)
- [Explications et commentaires](http://chanterie37.fr/fablab37110/doku.php?id=start:cnc:logiciels:cambam)

CamBam est un logiciel permettant de créer des fichiers d'usinage (Gcode) depuis un fichier DAO ou depuis son éditeur de dessin intégré. CamBam a de nombreux utilisateurs dans le monde entier, des amateurs aux professionnels de la CNC et ingénieurs. Actuellement CamBam supporte les fonctions suivantes:

- Lecture et écriture de fichiers .DXF 2D
- Importation des fichiers Gerber.
- Profilage en 2.5D avec génération automatique des attaches.
- Usinage de poches en 2.5D avec détection automatique des îlots.
- Perçage (Normal, cycle de perçage, en spirale,script perso.)
- Gravure.
- Gestion des polices "true type" (TTF) et extraction de contours.
- Conversion d'une image bitmap en relief 2.5D
- Importation de géométries 3D depuis les formats de fichiers STL,3DS et RAW
- Profilage 3D
- Tournage.
- Extension des possibilités via des scripts et "plugins" perso

CamBam Gratuit [Version 0.8.2](http://www.cambam.co.uk/downloads/CamBam-beta0.8.2.msi)

CamBam avec licence version 1.0 : [CamBamPlus-1.0.msi](http://cambam.info/downloads/CamBamPlus-1.0.msi)

Cambam pour raspberry : [CamBam1.0-mono-rc3-raspi.tgz](http://www.cambam.co.uk/downloads/dw/CamBam1.0-mono-rc3-raspi.tgz)

[CamBam license 108,00 €](http://chanterie37.fr/fablab37110/lib/exe/fetch.php?media=start:cnc:licencecambam_liens_pour_l_obtenir.txt.zip) [Version 0.9.8P Windows](http://www.cambam.co.uk/downloads/CamBamPlus-0.9.8P.msi)

Lien pour obtenir la licence

#### **Tutos en vidéo**

- [Premier dessin sous Cambam FR](https://youtu.be/_itl1qUiROs)
- [Premier dessin sous Cambam FR 2](https://youtu.be/QYJ-moX_KCI)
- [CamBam bmp to gcode FR](https://youtu.be/7siaSyM_kQY)
- [Cambam Plugin V-Grave / Text On Polyline \(texte sur forme\)](https://youtu.be/MmBWLxnR7nA)
- [Plein de videos tutos de CamBam sur youtube](https://www.youtube.com/results?search_query=Cambam)

#### **Fichiers essais**

[Fichiers essais CamBam](http://chanterie37.fr/fablab37110/doku.php?id=start:cnc:autres)

#### **Fernand le 07/11/2019**

Bonjour j'ai continué de chercher pour GRBLMACHINE rien trouvé sur le net mais sur mon fixe ça marché alors j'ai comparé les 2 ordi et j'ai trouvé ça

Il faut faire un clic droit sur le fichier « Cambam.Cad.Solide.DLL » puis propriété et cocher la case débloqué

Faire de même pour GRBLMachinePlugin.DLL

C'est Windows qui a bloqué pour protéger l'ordinateur

J'espéree que ça va marcher chez toi

From: <http://chanterie37.fr/fablab37110/>- **Castel'Lab le Fablab MJC de Château-Renault**

Permanent link: **<http://chanterie37.fr/fablab37110/doku.php?id=start:cnc:logiciels>**

Last update: **2024/05/01 18:12**

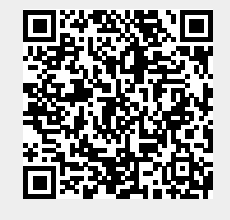